# **・iPhoneにBluetoothマウスを接続する方法**

iPhoneにBluetoothマウスをペアリングして接続する方法を下記の通りご紹介します。 iOS13にアップデートしたiPhoneでご使用いただけます。

※ダークモード画面で説明しています。

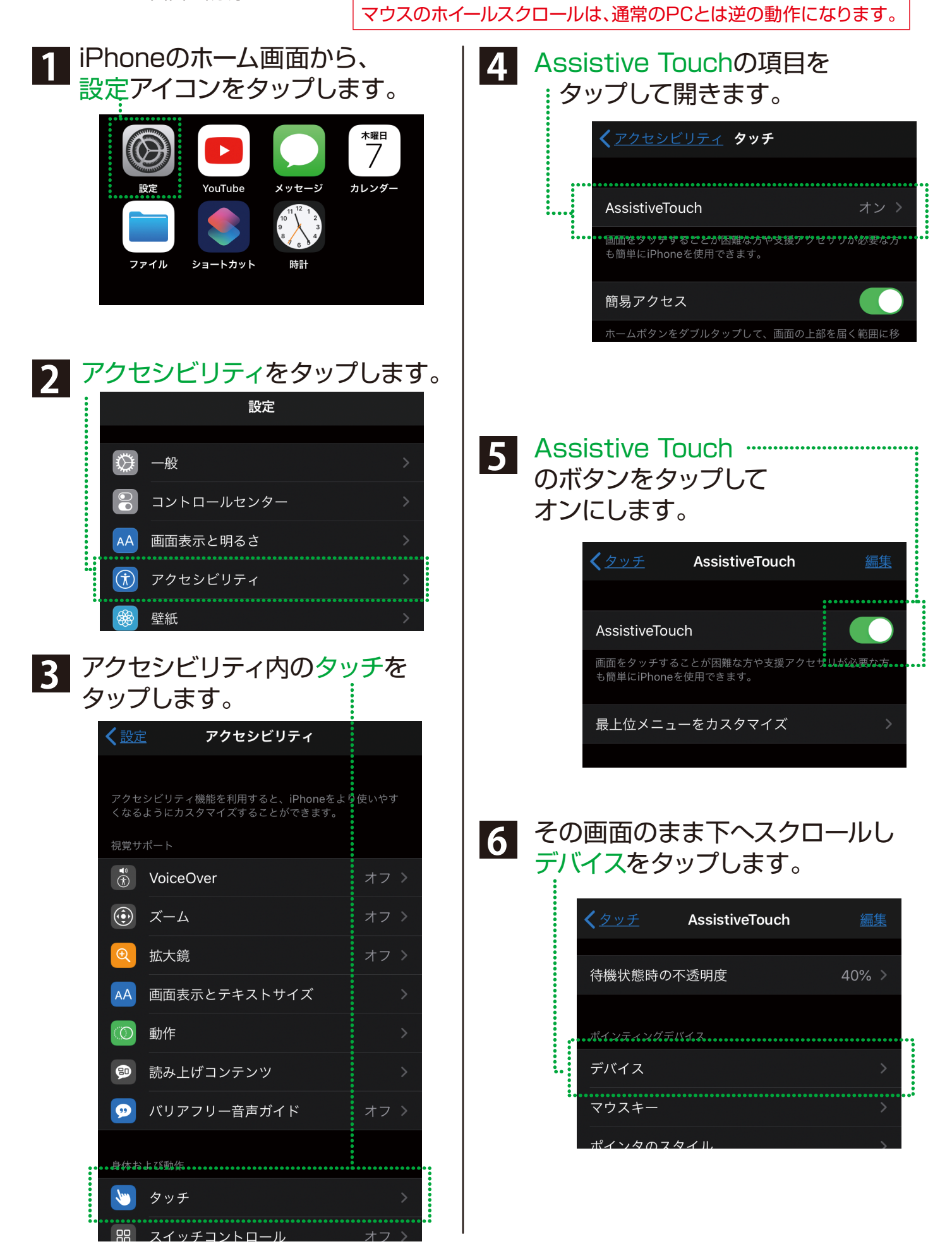

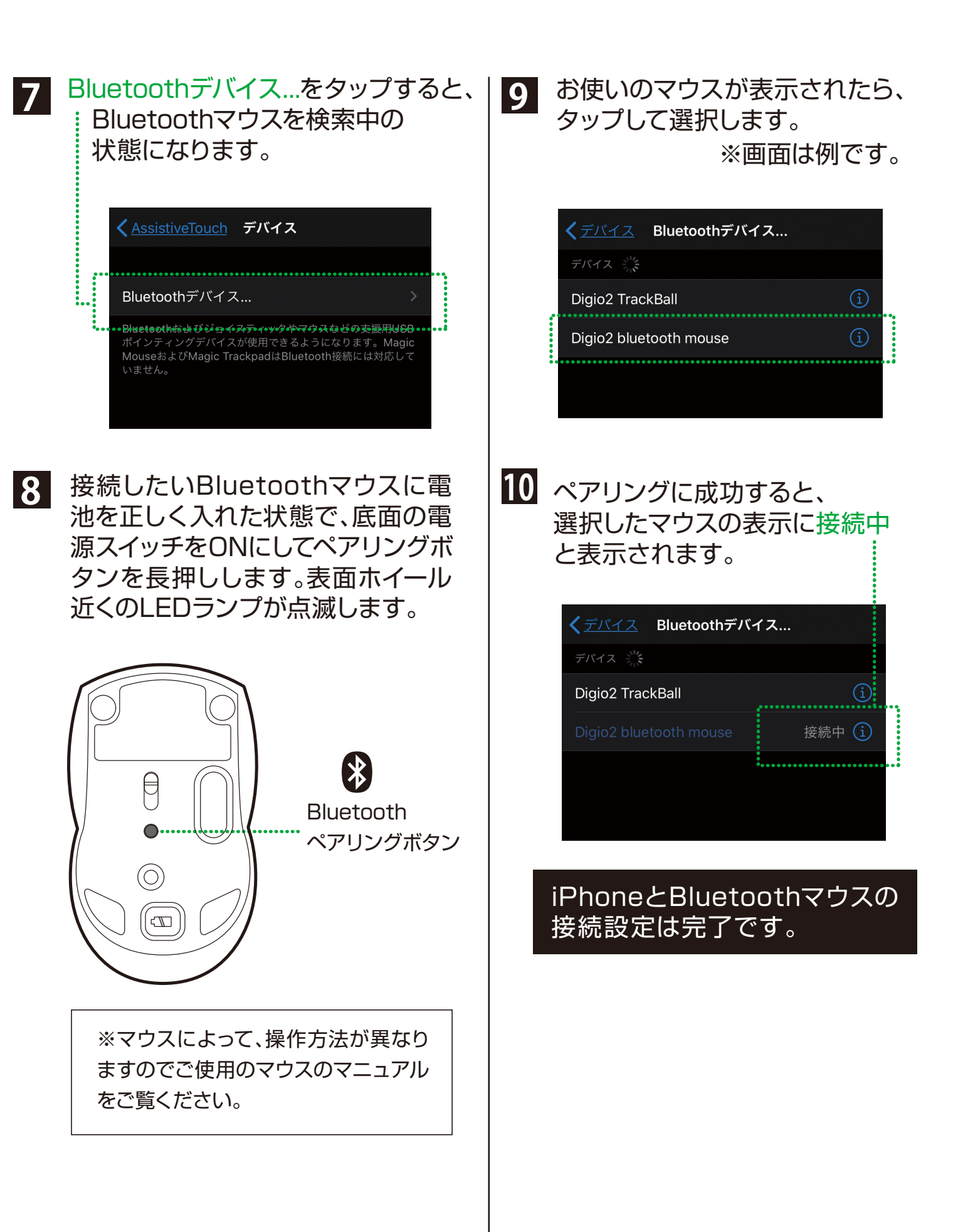

# **・ペアリングができない場合 ・ペアリングしたが 使用できない場合**

設定アイコンをタップ Bluetoothボタンをタップして OFFにし、もう一度タップしてONにする

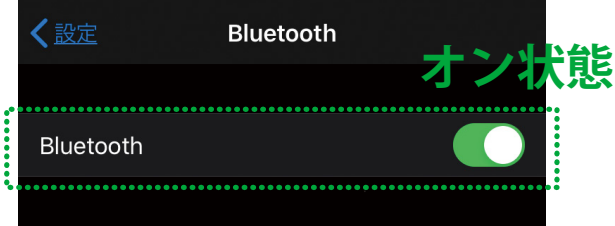

## **・BluetoothをON/OFFしても ペアリングしない場合**

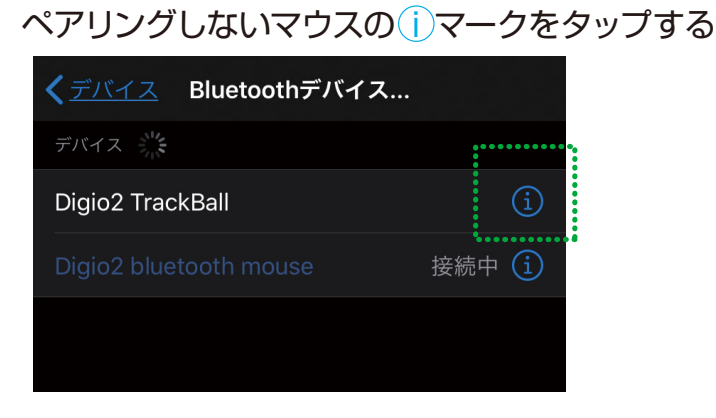

# タップしてデバイスを解除します

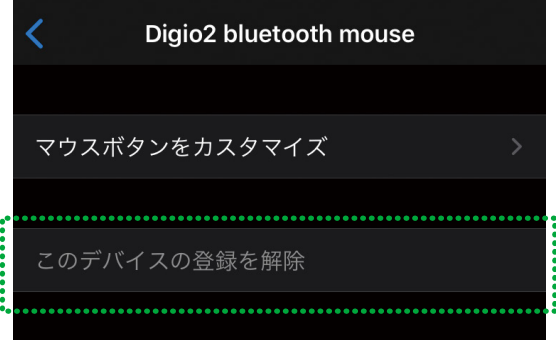

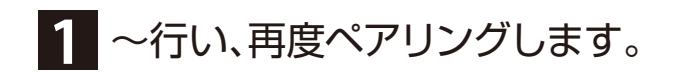

# **・Assistive Touchを 表示させたくない場合**

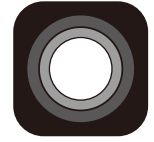

設定アイコンをタップ アクセシビリティの項目から タッチをタップ

Assistive Touchの画面にある メニューを常に表示ボタンを タップしてオフにします。

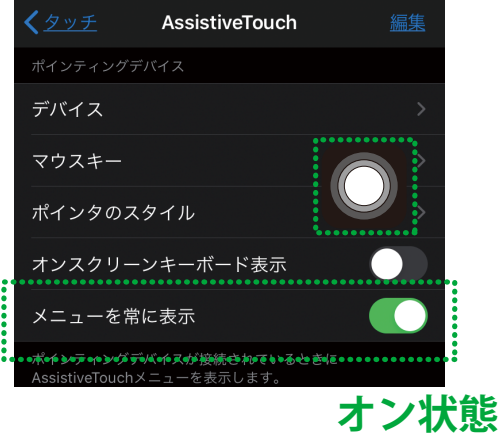

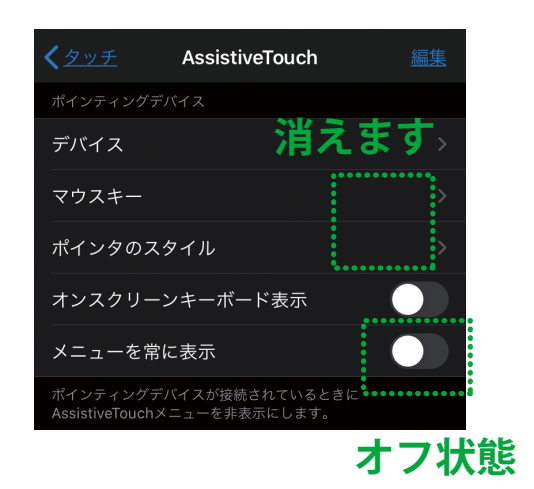

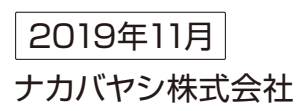